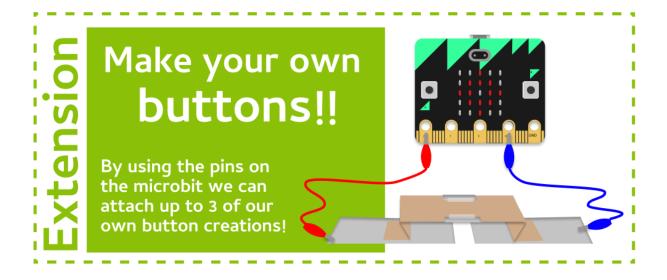

### Task 7.0: Getting ready for pins

1. Copy and paste your existing game code to the one of the **Make Your Own Buttons Playgrounds** in Grok. (*or any of the later playgrounds with pins enabled*)

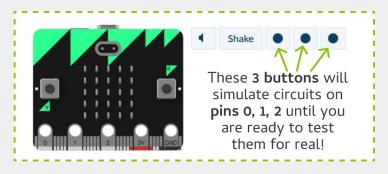

#### Task 7.1: Get the pins ready

We need to start by resetting the pins so they are ready to read

- 1. Go to your code and add a new line after the import section.
- Add this line of code to prepare pin 0 by resetting it. pin0.read\_digital()
- 3. Repeat for pin1 (and pin2 if you want an extra button!)

## Task 7.2: Goodbye microbit buttons, hello my buttons!

#### **We'll edit our code to use handmade buttons instead of microbit buttons.** You can copy add to this later to use both the microbit and handmade buttons.

- 1. Go to the line where you check if Button A is pressed.
- 2. We want to check if there is current in the circuit on pin0 (instead of checking if the button is pressed). **Replace button\_a.is\_pressed()** with pin0.read\_digital()
- 3. Repeat by replacing **Replace button\_b.is\_pressed()** with **pin1.read\_digital()**
- 4. Run your code in Grok and test it out using the first pin button!

### Task 7.3: Build a button!

- 1. Pick up a Build a Button cheat sheet!
- 2. Learn how to make a basic button and connect it to your Micro:Bit to use your code in real life!
- 3. Come up with your own ideas for make circuits! We've got a lot of different things to craft fun buttons like rubber bands, popsicle sticks and more!

## $\star$ Bonus 7.4: Want more actions?! $\star$

## $\star$ Use third pin! $\star$

Create another action and a button on pin2

### ★ Use the Micro:Bit buttons again! ★

With 2 buttons and 3 pins, you could have up to 5 actions! So add back in your original Micro:Bit button code, but make some changes. Make sure you have different action names and pictures for each button/pin.

## **☑** CHECKPOINT **☑**

## If you can tick all of these off you have finished this Extension:

□ You made buttons/contraptions that complete circuits for you game

☐ Your game completes actions based on buttons connected to pins

# **Build a Button**

## **Build the broken circuit**

- 1. Get 2 alligator clips, connect one to **Pin 0** and the **3V Pin**.
- 2. **Connect** the other ends of the alligator clips to 2 pieces of aluminum foil.
- 3. Stick those to the table so there is a gap in the middle.

## **Build the button**

- 4. Get an A4 piece of paper.
  Cut a 10cm wide strip.
  Fold it in half long ways, for added strength.
- Take the folded trip.
   Stick aluminium foil to the center.
   Crease the paper to make the button shape.

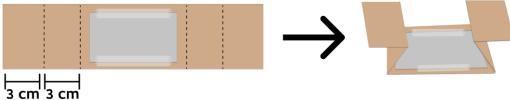

## Add the button

- Place the button on the broken circuit.
   Align it so that when you squish the button the aluminum patch closes the circuit.
   Stick down the button
- 7. You're ready to try your code on the Micro:Bit!

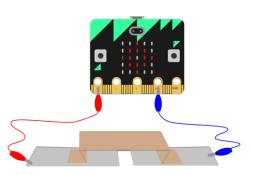

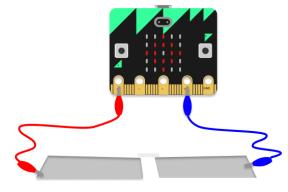

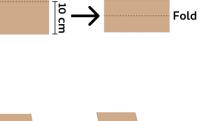

## What next?

Now that you've made one button think about other cool circuits you can make! Can you make a twist, pull, flick or spin like the original Bop It game you could buy? What other ideas can you create?

**\*** | 3